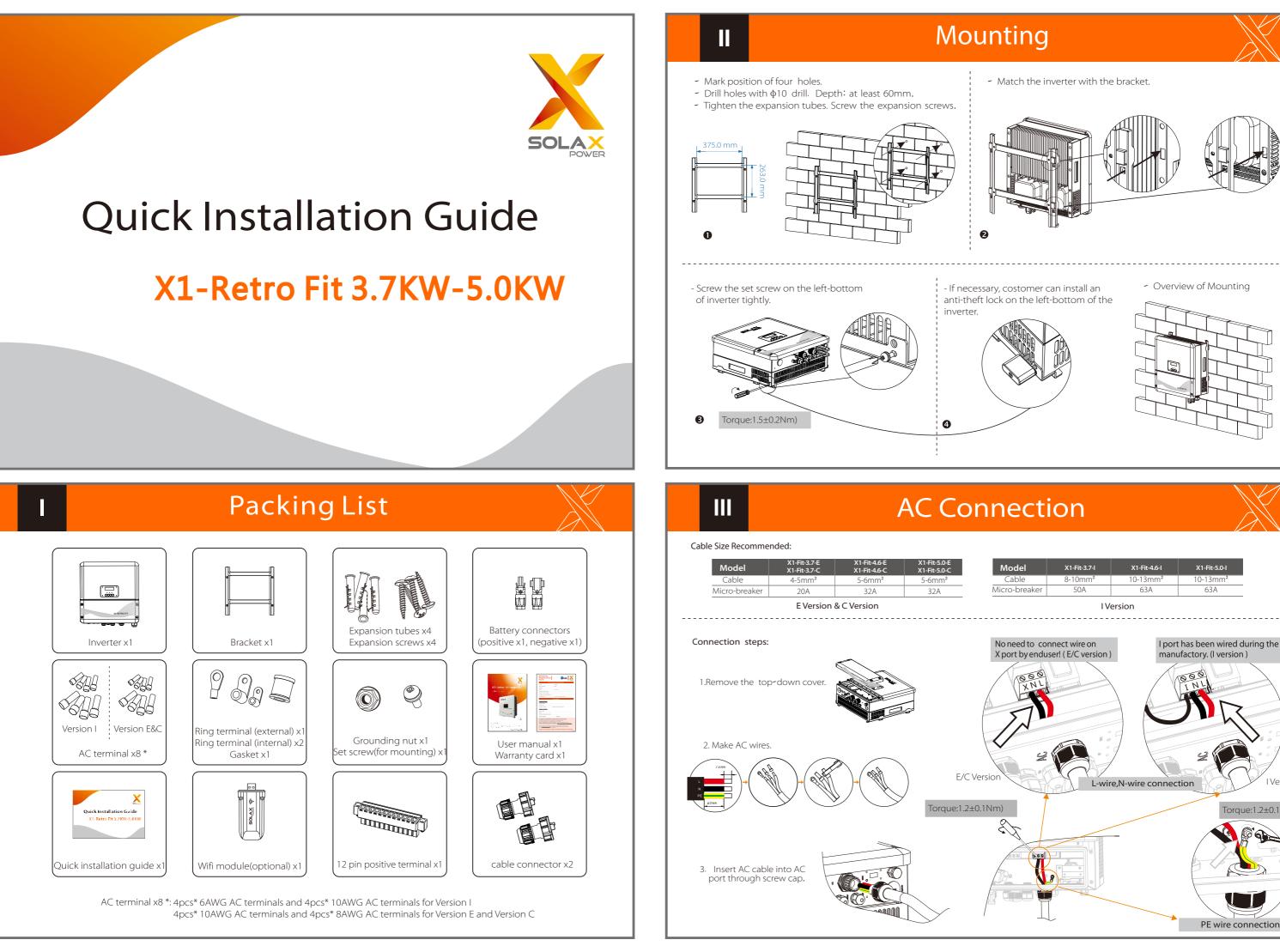

EPS Connection(for I version and E version) IV

V

# **Battery Connection**

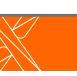

X1-Fit-5.0E X1-Fit-5.0I X1-Fit-5.0C

Torque:1.2±0.1Nm)

6.

PE wire connection

X1-Fit-5.0-

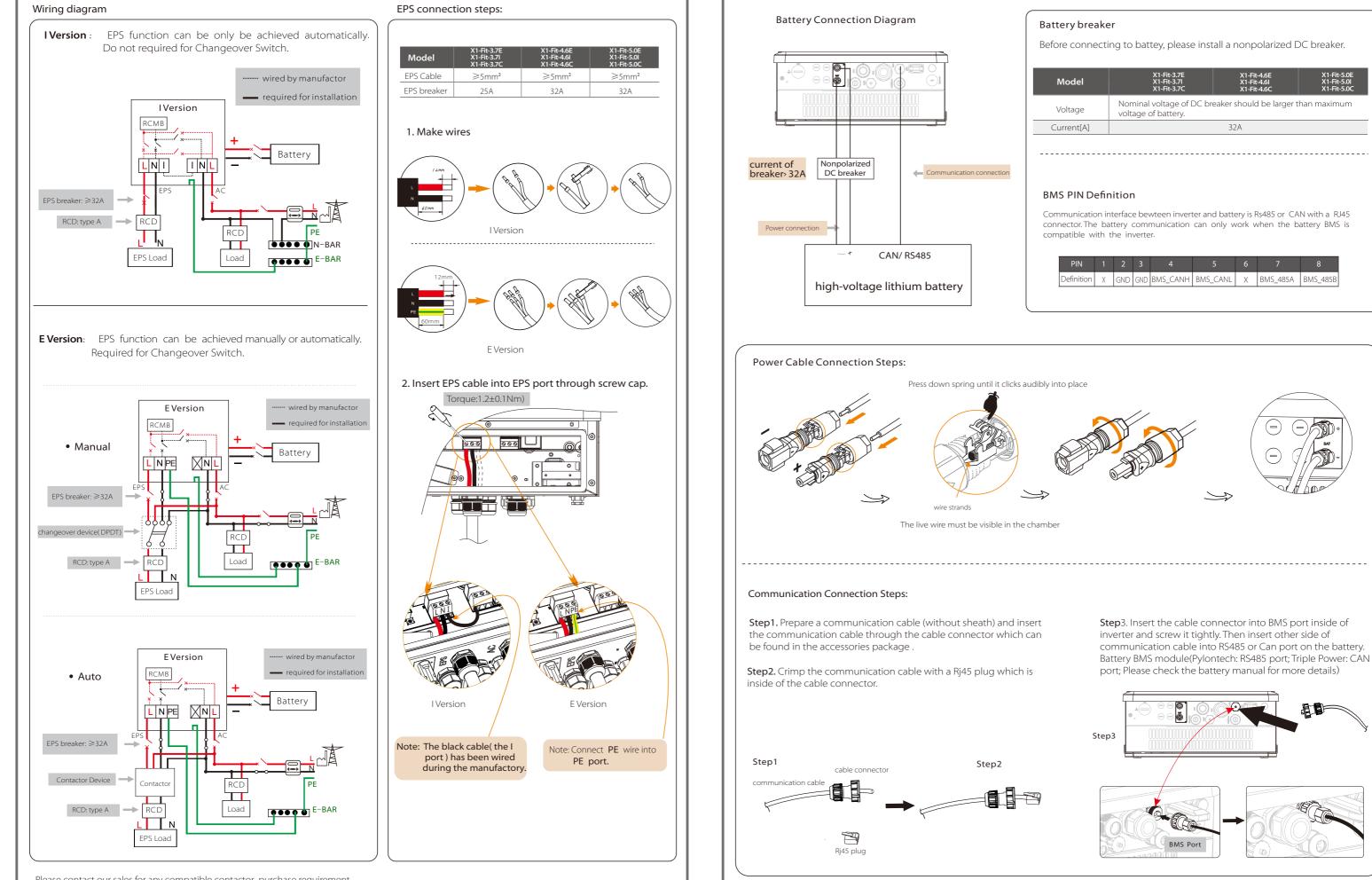

Please contact our sales for any compatible contactor purchase requirement .

## Meter Connection

### Meter connection diagram

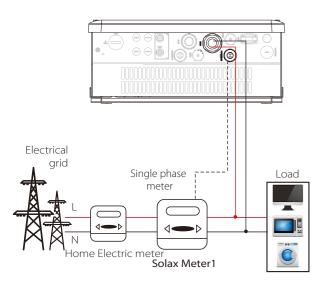

### Meter PIN Definition

- Communication interface bewteen inverter and meter is RS485 with two wires.
- Connect the RS485 line from meter with a RJ45 connector and finish the configuration, then plug this RJ45 connector to the "Meter" port of the inverter.
- Note:Please make sure meterA and meterB is connected to port RS485A and RS485B on the meter.

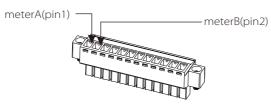

### Meter Connection Steps:

Step1. Prepare two communication wires and find a 12pin ternimal in the accessories package.

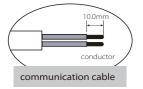

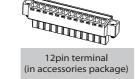

Step2. Unscrew the nut of Meter connector and insert two communication wires through it.

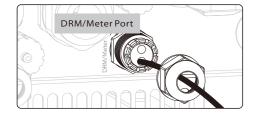

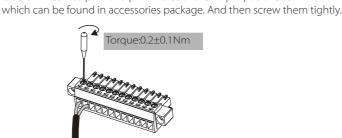

Step3. Trip the insulation from the communication wires, then insert one

side of wires into pin1 and pin 2 holes of the 12 pin positive terminal

Step4. Insert the positive terminal into the corresponding negative terminal block inside of the inverter. And then screw it tightly. (Please refer to the meter instructions for the wiring of the meter.)

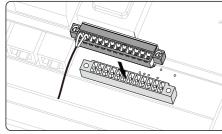

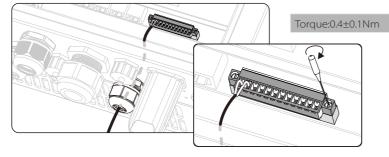

# VII Earth Connection&Start Inverter

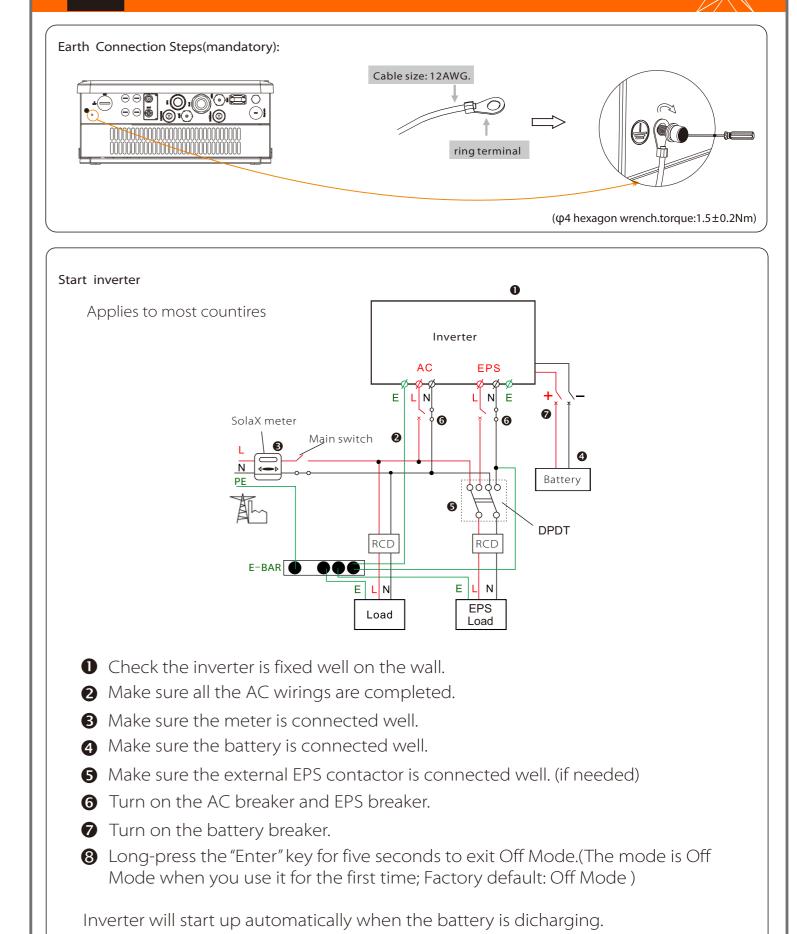

Inverter will start up automatically when the battery is dicharging. Check the status of indicators and LCD screen. The left indicator should be blue and the indicator screen should display the main interface.

# Basic LCD Setting Guide

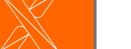

Χ

# **Monitoring Operation**

VI

| 1.Set language 2.Set date time   Language Date time   English 2017 ->06 <-06   Italian 10:19 | Sa<br>Count<br>>AS477 | charged by user. The user value set by installer must be less than the factory value.                                                                                                    |
|----------------------------------------------------------------------------------------------|-----------------------|----------------------------------------------------------------------------------------------------|
|                                                                                              |                       | odes for choice. Self use/ Back Up Mode/ Feed in Priority/ Force Time Use<br>odes is available for on-grid condition only:                                                                                                    |
| 5.Set work mode                                                                              | Parameter             | Comment                                                                                                    |
| Work Mode<br>>Mode Select<br>self use                                                        | Self Use<br>(default) | The PV generated power will be used to supply the local loads<br>first, then to charge the battery. The redundant power will export<br>to the public grid.<br>When there is no PV supplied, battery will discharge for local loads<br>first, and grid will supply power when the battery capacity is not<br>enough.<br>The priority of inverter output power is:<br>supplying the load→ charging the battery →feeding to the grid |
|                                                                                              | Back Up Mode          | Battery will stop discharging to keep higher capacity when the grid is on. when the power generated by PV is not enough, the battery will discharge to supply the local loads too. And if still not enough, the grid will power the local loads together. This work mode applies to the area where suffering from blackout regularly.                                                                                             |
|                                                                                              | Feed in Priority      | The priority of inverter output power is:<br>feeding to the grid $\rightarrow$ supplying the load $\rightarrow$ charging the<br>battery.<br>This work mode applies to the area with high feed-in tariff.                                                                                                    |
|                                                                                              | Force Time Use        | In this work mode the charging and discharging time can be set<br>flexibly, and it also allows to choose whether charge from the<br>grid or not. Other time it follows the priority of Self Use mode.                                                                                                    |

IX

VIII

# Firmware Upgrading

### Preparation

Please ensure the inverter is steadily powered on. Inverter must keep the battery on through whole procedure of upgrading. Please prepare a PC and make sure the size of U-disk is under 32G,and the format is fat 16 or fat 32.

### Upgrading Steps:

Step1. Please contact our service support to get the update files, and extract it into your U-disk as follow:

\_\_\_\_\_

"update\ARM\618.000XX.00\_Hybrid\_X1G3\_Manager\_VX.XX\_XX.usb";

"update\DSP\618.000XX.00\_Hybrid\_X1G3\_Master\_VX.XX\_XXXXXXX"; (Note: Vx.xx is version number, xxxxxxxx is file complation date. <u>DO NOT modify the program file name, or it may cause that the inverter can't work anymore!</u>)

Step2. Press the "Enter" key for 5 seconds to enter Off Mode. Then unscrew the waterproof lid and insert U-disk into the "upgrade" port at the bottom of the inverter.

Step3. The LCD will be shown as the picture below. Then press up and down to select the one that you want to upgrade and press "OK" to confirm to upgrade.

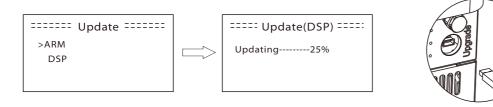

**Step4.** After the upgrade is finished, the LCD will display "succeed" (only for DSP upgrades), please remember to pull off the U-disk, screw the waterproof lid and press the "Esc" to return to the Main interface. Then press the "Enter" key to exit Off Mode.

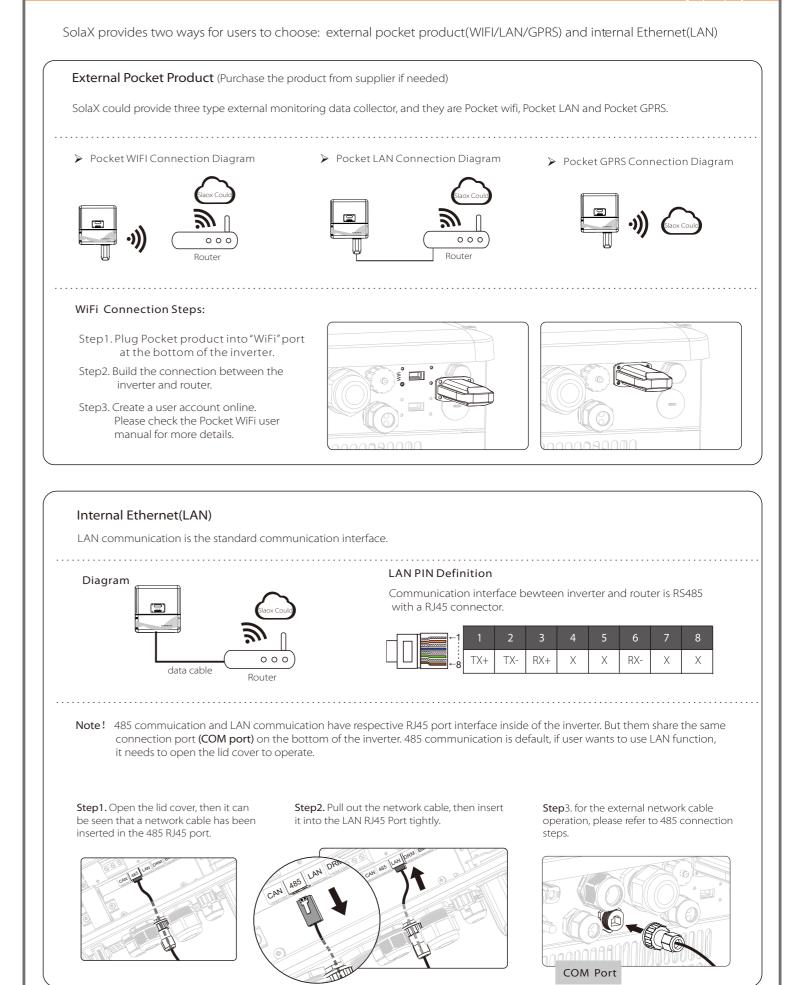